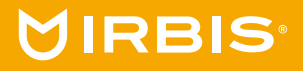

# IRBIS BlizzardBook

15NBC1005

## Уважаемый пользователь!

Поздравляем Вас с покупкой и благодарим за выбор продукции нашей компании. Перед началом использования убедительно просим ознакомиться с инструкцией по эксплуатации. Данная инструкция специально разработана для описания функций и особенностей Вашего устройства.

Рисунки и иллюстрации в данной инструкции по эксплуатации предусмотрены только в качестве справочного материала и могут отличаться от реального внешнего вида устройства или его составляющих. Внешний вид, дизайн, комплект поставки и технические характеристики изделия могут быть изменены без предварительного уведомления.

В зависимости от версии установленного программного обеспечения пункты меню и их наименование могут отличаться от описанного в данной инструкции.

# Комплект поставки

- $\bullet$  Ноутбук
- Адаптер питания
- Инструкция по эксплуатации

• Гарантийный талон (в инструкции по эксплуатации)

#### Информация о правилах безопасности

## Использование ноутбука

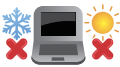

Рекомендуется использовать данный ноутбук в условиях нормальной влажности при температуре воздуха в диапазоне от 5°C до 35°C.

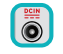

Обратите внимание на этикетку на нижней стороне ноутбука и убедитесь, что Ваш блок питания поддерживает соответствующее напряжение.

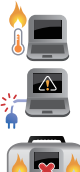

Не размещайте ноутбук на коленях или других частях тела во включенном состоянии во избежание ожогов.

Не пользуйтесь поврежденными сетевыми шнурами, аксессуарами и периферийными устройствами.

Не помещайте включенный ноутбук в сумку и не накрывайте его любыми материалами, которые могут затруднить циркуляцию воздуха.

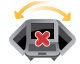

Не помещайте ноутбук на неровную или неустойчивую поверхность.

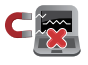

Ноутбук можно пропускать через рентгеновский сканер, но не рекомендуется проносить его через магнитные детекторы или подвергать его воздействию магнитных жезлов.

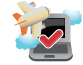

Если Вы собираетесь пользоваться ноутбуком во время авиаперелета, сообщите об этом авиакомпании.

# Уход за ноутбуком

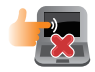

Прежде чем чистить ноутбук, отключите его от сети. Используйте чистую губку или кусочек замши, смоченный в воде или неабразивном чистящем средстве. Удалите лишнюю влагу сухой тряпкой.

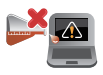

Не используйте чистящие средства и растворители, такие, как бензол, или иные химикаты для очистки поверхности ноутбука или рядом с ним.

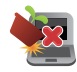

Не ставьте предметы на поверхность ноутбука и не помещайте в него посторонние предметы.

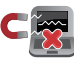

Не подвергайте ноутбук воздействию сильных магнитных или электрических полей.

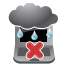

Не подвергайте ноутбук воздействию жидкостей и не используйте в условиях повышенной влажности.

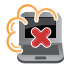

Не помещайте ноутбук в пыльную или грязную среду.

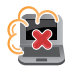

Не пользуйтесь ноутбуком в непосредственной близости от места утечки газа.

## Утилизация

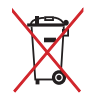

НЕ выбрасывайте ноутбук вместе с бытовым мусором. Этот продукт предназначен для повторного использования и переработки. Символ перечеркнутого мусорного бака означает, что продукт (электрическое и электронное оборудование и содержащие ртуть аккумуляторы) нельзя выбрасывать вместе с бытовым мусором. Ознакомьтесь с правилами утилизации таких продуктов.

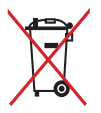

Не выбрасывайте аккумулятор вместе с бытовым мусором. Символ перечеркнутого мусорного бака означает, что аккумулятор нельзя выбрасывать вместе с бытовым мусором.

# Обзор устройства

- 1. Клавиатура
- 2. Экран
- 3. Фронтальная камера
- 4. Тачпад
- 5. Кнопка включения / выключения<br>6. Инликатор процесса зарялки
- 6. Индикатор процесса зарядки
- 7. Разъем питания
- 8. Порт mini-HDMI
- 9. USB Type-C
- 10. USB 3.0
- 11. Слот для карт памяти MicroSD
- 12. USB 3.0
- 13. Разъем для подключения наушников
- 14. Слот M.2

Принудительное отключение питания может привести к потере данных. Мы рекомендуем регулярно сохранять резервные копии данных.

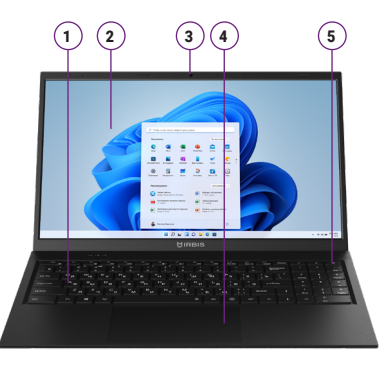

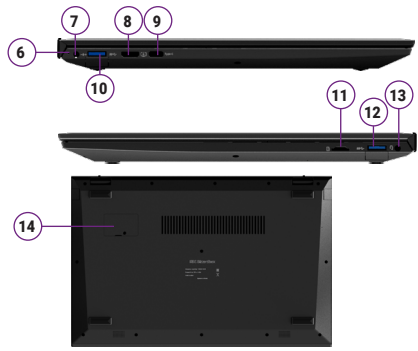

**6** www.irbis-digital.ru Ноутбук IRBIS 15NBC1005 · Инструкция по эксплуатации

## Начало работы

# Зарядка батареи

Ноутбук оборудован встроенным аккумулятором. Перед первым использованием батарея может быть разряжена, рекомендуем зарядить ее при первой же возможности. Для этого подключите разъем питания (DC-in) к ноутбуку и подсоедините вилку сетевого адаптера (AC) к электрической розетке. Рядом с разъемом питания находится светодиодный индикатор процесса зарядки.

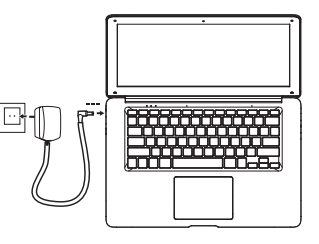

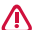

Используйте только адаптер питания и кабели, поставляемые в комплекте с устройством. При использовании неоригинальных компонентов зарядка может выполняться медленно или не выполняться вообще.

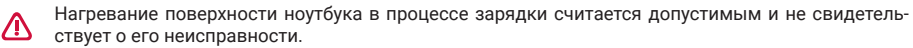

Вы можете использовать ноутбук при зарядке. Для отключения зарядного устройства отсоедините его от сети. Убедитесь, что розетка находится в доступном месте.

#### Установка карты памяти

Ноутбук оборудован слотом для карты памяти формата MicroSD. Отсек со слотом расположен на правом боку ноутбука.

Вы можете расширить память ноутбука и хранить больше дополнительных файлов мультимедиа, добавив карту MicroSD. В зависимости от производителя карт памяти и типа, некоторые карты памяти могут быть несовместимы с Вашим устройством.

Некоторые карты памяти могут быть не полностью совместимыми с устройством. Использование несовместимой карты может повредить устройство или карту памяти, или повредить данные, хранящиеся на ней. Устройство поддерживает карты MicroSDHC/MicroSDXC объемом до 512 ГБ.

Частая запись и стирание данных сокращают продолжительность жизни карт памяти.

Извлечение карты памяти: для извлечения карты MicroSD нажмите на нее и вытяните её из разъема.

# Установка накопителя SSD формата М.2

- 1. Аккуратно открутите крепёжный винт и снимите крышку с отсека с задней стороны ноутбука.
- 2. Вставьте накопитель в предназначенный для него разъем и закрепите крепёжным винтом.
- 3. Закройте крышку отсека и закрепите крепежным винтом.

## Подключение HDMI-совместимого дисплея

- 1. Подключите коннектор mini-HDMI к порту mini-HDMI Вашего ноутбука.
- 2. Подключите кабель HDMI к порту HDMI на HDMI-совместимом устройстве.

## Подключение USB-устройств

Вашим устройством поддерживается подключение различных USB-устройств. Вы можете подключить USB-устройства: флеш-накопитель, внешний жесткий диск или USB-микрофоны, мышку, клавиатуру и др.

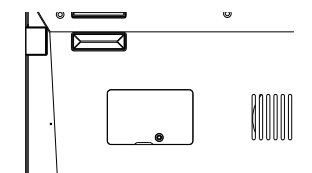

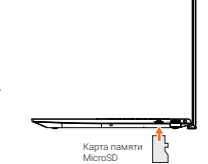

# Основы работы в ОС Windows® 11

# Оптимизация работы батареи

В этом разделе представлены способы повышения эффективности работы батареи.

Чтобы попасть в меню настроек питания:

- 1. Нажмите на иконку «**Быстрые настройки**», которая располагается в правом нижнем углу дисплея.
- 2. Нажмите на иконку  $\overline{1}$ .
- Экран и спяший режим: нажмите на данный пункт меню, затем в раскрывшемся меню выберите подходящий режим работы экрана и выставите время отключения экрана или включения спящего режима.
- y **Режим питания.** В раскрывающемся меню выберите один из трех доступных режимов: «Максимальная эффективность энергопотребления», «Сбалансированный» и «Максимальная производительность». По умолчанию включен режим «Сбалансированный».
- Экономия заряда. Включение режима экономии заряда позволяет увеличить время работы ноутбука от батареи. При включе нии этого режима компьютер временно отключает некоторые функции, которые быстро расходуют заряд батареи. Если Вы хотите, чтобы экономия заряда включалась каждый раз, когда уровень заряда батареи ниже определенного уров-

ня, в раскрывающемся меню «**Экономия заряда**» в подпункте

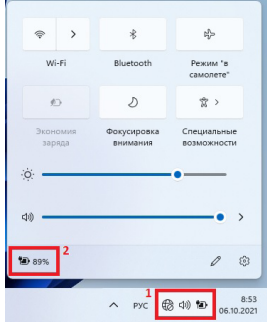

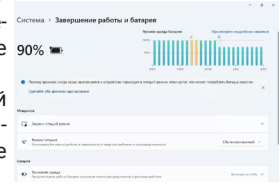

#### «**Автоматически включать экономию заряда при**» установите необходимый уровень заряда.

Чтобы включить режим экономии заряда и оставить его включённым в раскрывающемся меню «**Экономия заряда**» в одноименном подпункте нажмите «**Включить сейчас**».

• Использование батареи. В данном пункте меню Вы можете посмотреть статистику потребления батареи. Доступно два уровня детализации - по часам за последние 24 часа и по дням за последние 7 дней.

В нижней части меню представлены сведения об использовании батареи для каждого приложения.

- Отключите или отсоедините устройства, которыми Вы не пользуетесь. Многие USB-устройства потребляют энергию при подключении.
- y **Выключите Wi-Fi:** Если Вы не используете Wi-Fi, Вы можете отключить его для экономии энергии батареи.
- 1. Нажмите на иконку «**Быстрые настройки**», которая располагается в правом нижнем углу дисплея.
- 2. Нажмите на иконку «Wi-Fi»  $\widehat{\mathcal{P}}$ .

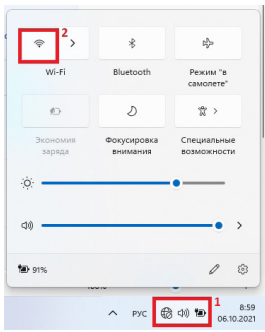

## Меню Пуск

## Начальный экран

Меню «**Пуск**» является основным шлюзом для программ, приложений, папок и настроек.

Меню «**Пуск**» можно использовать для выполнения следующих действий:

- запуск программ и приложений:
- запуск часто используемых программ или приложений;
- изменение настроек:
- $\bullet$  получение справки о Windows;
- выключение ноутбука:
- выход или переключение на другую учетную запись.

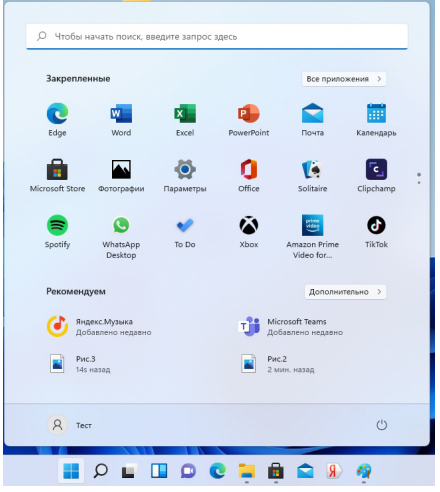

## Меню быстрых настроек

**Меню быстрых настроек** - место, где собраны все самые необходимые настройки Вашего ноутбука.

Чтобы открыть **Меню быстрых настроек**, необходимо нажать на значок «**Быстрые настройки**», расположенный в правом нижнем углу дисплея.

С помощью **Меню быстрых настроек** Вы можете:

- $\bullet$  включать Bluetooth соединение:
- регулировать яркость экрана;
- подключаться к беспроводной сети Wi-Fi. Для первого подключения к сети Wi-Fi нажмите на значок  $\widehat{\mathbb{R}}$ . выберите Вашу беспроводную сеть, введите пароль;
- включать режимы «Не беспокоить» (фокусировка внимания) и «В самолете».

#### Первоначальная загрузка

Когда Вы запускаете ноутбук на базе ОС Windows в первый раз, на экране появится мастер настройки Windows® 11.

Для начала использования Windows® 11 пройдите все этапы мастера настройки. Следуйте инструкциям на экране для выбора региона, раскладки клавиатуры, подключения к сети Интернет и т. д.

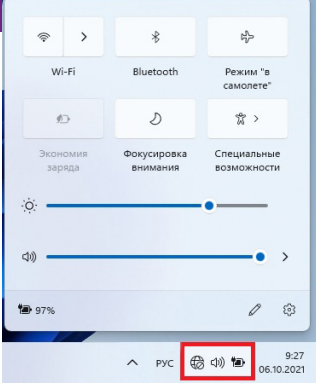

#### Питание

#### Включение или выход из спящего режима

- 1. Нажмите и отпустите кнопку питания. На экране появится экран блокировки с окном для ввода пароля или ПИН-кода, если они установлены.
- 2. Для снятия блокировки нажмите пробел или прокрутите экран снизу вверх.

## Спящий режим и режим гибернации

- y Если Вы не используете ноутбук в течение нескольких минут, он перейдет в спящий режим для экономии энергии батареи и быстрого возобновления работы.
- Если Вы не используете ноутбук в течение часа (примерно), он перейдет в режим гибернации. В отличие от спящего режима в режиме гибернации все данные хранятся не в памяти, а записываются на диск, после чего ноутбук отключается.

## Экран блокировки Windows

При входе в ОС Windows 11 или после выхода из спящего режима или режима гибернации на экране может появиться окно блокировки. Для снятия блокировки нажмите пробел или прокрутите экран снизу вверх.

#### Выключение или перезагрузка

Откройте меню «Пуск» **Превеля и полите «Питание» «Завершение работы»** или **«Перезагрузка»**.

## Персонализация рабочего стола

Вы можете персонализировать рабочий стол с помощью различных фонов, цветов и тем, а также закреплять любимые приложения на панели задач.

Чтобы установить обои на рабочий стол в режиме ноутбука, выберите изображение, которое хотите установить, нажмите на него правой кнопкой мыши. Выберите **«Сделать фоновым изображением рабочего стола»**.

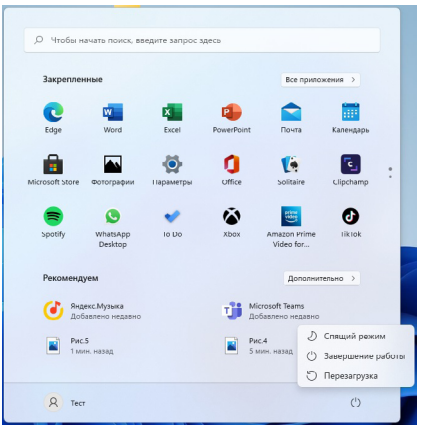

# Использование приложений Windows® Список приложений

Список приложений - это место, где собраны все приложения, установленные на Вашем компьютере. В списке приложений можно открывать приложения. закреплять их на начальном экране или на рабочем CTORA

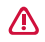

Если Вы не можете найти программу, загрузите ее из магазина приложений Microsoft Store.

#### Переход к конкретному приложению

Вы можете переключаться между открытыми приложениями, нажав одновременно Alt+Tab. Все используемые Вами приложения откроются в миниатюре. Выберите нужное приложение.

# Одновременное использование приложений (на одном экране)

Вы можете использовать несколько приложений одновременно на одном экране.

- 1. Откройте приложения, которые Вы хотите использовать.
- 2. Наведите курсор мыши на кнопку «Развернуть» / «Свернуть в окно» и выберите необходимый формат отображения окон с приложениями.

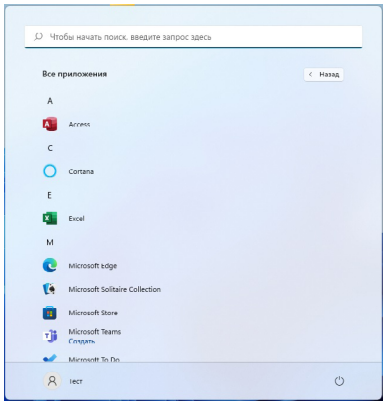

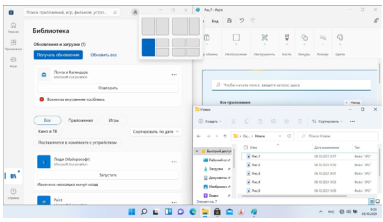

3. Окна с приложениями отобразятся на дисплее в соответствии с выбранным форматом.

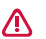

Также Вы можете изменить размер нескольких открытых приложений, перетаскивая расположенную посередине черную разделяющую полоску.

#### Закрыть приложение

• Нажмите крестик в правом верхнем углу окна приложения.

#### Изменение параметров

#### Параметры компьютера

Большинство настроек ноутбука, которые Вы можете изменять, находятся в разделе «**Параметры**» компьютера. Чтобы получить к ним доступ:

- 1. Нажмите на иконку «**Быстрые настройки**», которая располагается в правом нижнем углу дисплея.
- 2. Нажмите на иконку «**Все параметры**».
- 3. Выберите категорию. Например, нажмите «**Учетные записи**» для изменения параметров учетных записей. Чтобы добавить новую учетную запись, нажмите «**Семья и другие пользователи**» и выберите «**Добавить другого пользователя**» или «**Добавить члена семьи**».

## Поиск

Чтобы получить доступ к тем или иным параметрам, Вы можете воспользоваться поиском.

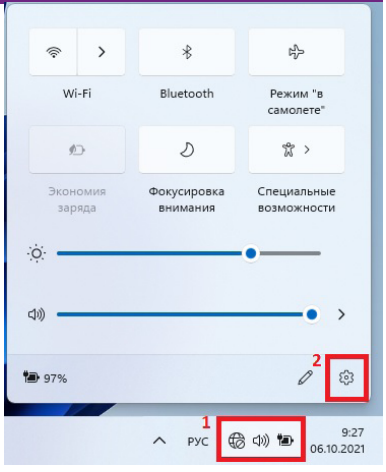

**<sup>16</sup>** www.irbis-digital.ru **No. 16** www.irbis-digital.ru **November 2016 However IRBIS 15NBC1005 · Инструкция по эксплуатации** 

- 1. Откройте меню **«Поиск»** . Нажмите на поле поиска и введите поисковый запрос. Например, введите **«Звук»** для поиска параметров звука.
- 2. Если Вы не можете найти нужные параметры, нажмите на меню «**Поиск**» для получения дополнительной информации.
- 3. Нажмите на нужный параметр для его изменения.

## Панель управления

Панель управления включает дополнительные настройки, которые обычно используются менее часто, такие как, например, настройка рабочего стола. Чтобы открыть панель управления:

- y откройте меню «**Поиск**», введите «Панель управления» и выберите «**Панель управления**» из результатов поиска;
- y выполняя поиск в меню «**Пуск**», Вы также можете закрепить Панель управления на начальном экране (в меню «**Пуск**») или на Панели задач.

#### Синхронизация настроек

Когда Вы выполняете вход с учетной записью Microsoft, Ваши персональные настройки хранятся в OneDrive и синхронизируются с любым компьютером, на котором имеется Ваша учетная запись.

Для того, чтобы синхронизировать данные: откройте меню «**Параметры**». Выберите «**Учетные записи**» «**Ваши данные**» и подтвердите Вашу учетную запись.

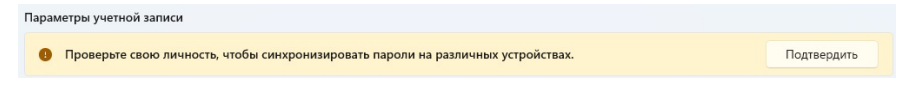

#### Помощь и поддержка

Если у Вас есть проблемы с использованием операционной системы, зайдите в меню «**Поиск**» и введите в строке поиска «устранение», после чего выберете интересующее Вас меню.

Также Вы можете использовать возможности онлайн-помощи в виде ссылок на дополнительные ресурсы.

## Восстановление системы

#### Введение

Если в работе Вашего ноутбука наблюдаются неполадки, Вы можете восстановить, обновить или сбросить системные настройки.

Восстановление помогает отменить недавно произведенные настройки.

Обновление используется для получения новейшей версии Windows с сохранением персональных файлов и настроек, а также установленных приложений (в том числе из магазина Microsoft Store). Сброс ноутбука используется для переустановки Windows с удалением всех файлов, настроек и приложений (за исключением предустановленных).

#### Обновление

Обновление используется для получения новых версий системного ПО Windows, при обновлении сохраняются персональные файлы, настройки и установленные приложения (в

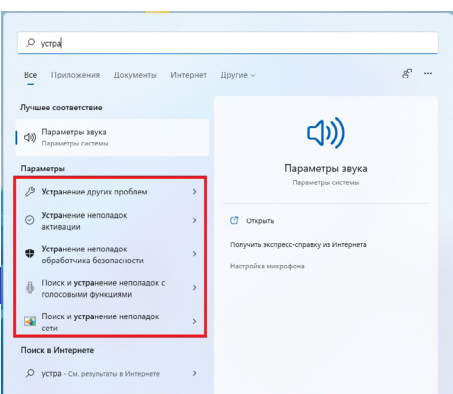

том числе из магазина Microsoft Store). Пожалуйста, обратите внимание, что обновления предоставляются по мере выпуска с серверов Microsoft. В случае установки крупных обновлений может потребоваться дополнительное свободное место на системном диске.

- 1. Для обновления. Войдите в меню «**Параметры**» в общем списке приложений, затем нажмите «**Центр обновления Windows**» «**Проверка наличия обновлений**» «**Установить сейчас**».
- 2. Для восстановления. Откройте меню поиска. Введите «восстановление» и выберите пункт меню «**Восстановление**» из списка найденных. Нажмите на «**Запуск восстановления системы**» и следуйте подсказкам на экране устройства.

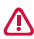

Все Ваши настройки, установленные приложения и данные, находящиеся на системном диске, будут удалены.

Перед восстановлением создайте резервную копию необходимых данных на внешнем носителе.

## Удаление всех данных и переустановка Windows

Для возврата ноутбука к заводским настройкам.

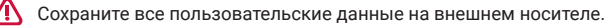

Процесс переустановки может занять много времени.

- 1. Зайдите в меню «**Параметры**» «**Система**» «**Восстановление**».
- 2. В разделе «**Вернуть компьютер в исходное состояние**» нажмите кнопку «**Перезагрузка ПК**».
- 3. Следуйте инструкциям на экране ноутбука.

# Технические характеристики

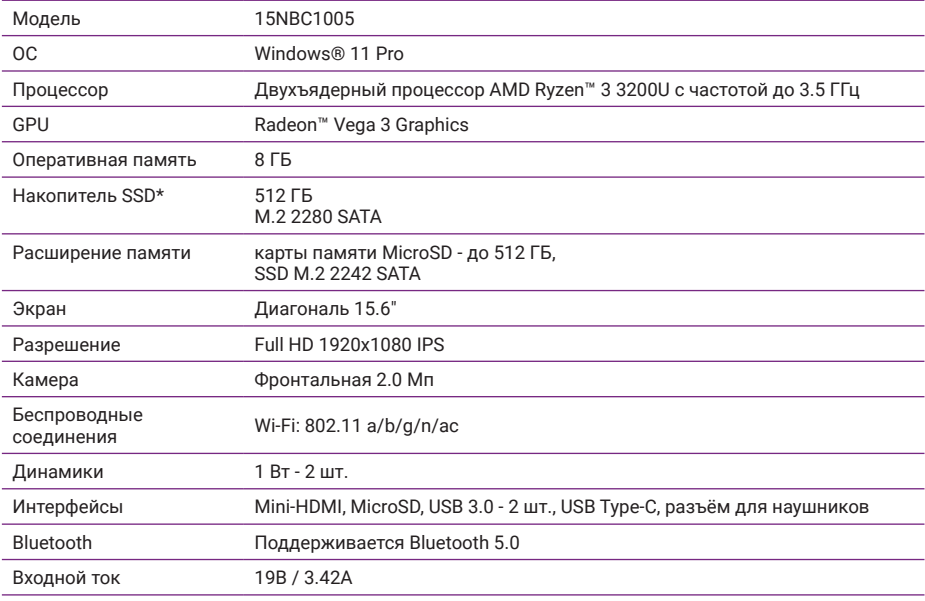

#### Батарея

∕∿

5500 мАч / 7.7В аккумуляторная батарея Li-Pol

Зарядное устройство  $\sim$ 100-240 B 50/60 Гц

> \* Внимание! Указан полный объём памяти. Часть памяти отведена и зарезервирована под файлы операционной системы; объём памяти, доступный пользователю, меньше указанного.

#### Советы и часто задаваемые вопросы

## Полезные советы для Вашего ноутбука

Для эффективного использования ноутбука, поддержания высокой производительности системы и обеспечения надежного хранения данных следуйте следующим рекомендациям.

- Периодически обновляйте Windows и приложения.
- Используйте антивирусное программное обеспечение и обновляйте его.
- Воздерживайтесь от принудительного выключения ноутбука без крайней необходимости.
- Всегда создавайте резервную копию Ваших данных на внешнем накопителе.
- Воздерживайтесь от использования ноутбука при высокой температуре.
- Для сброса ноутбука отключите все внешние устройства и убедитесь в наличии следующих данных:
	- ключ для операционной системы (для предустановленной операционной системы ключ не требуется) и других установленных приложений;
	- резервная копия данных;
	- логин и пароль:
	- информация о подключении к сети Интернет.

## Часто задаваемые вопросы по аппаратному обеспечению

#### **DŽ При включении ноутбука на экране появляется черная или цветная точка. Что делать?**

Точки, появляющиеся на экране, не повлияют на работу системы. Если проблема осталась и влияет на производительность системы, обратитесь в ближайший сервисный центр за помощью.

#### **DŽ Неравномерный цвет и яркость на дисплее. Как это исправить?**

Цвет и яркость дисплея могут изменяться в зависимости от угла и положения ноутбука. Цвет и яркость дисплея также могут отличаться в зависимости от модели. Для настройки дисплея можно использовать функциональные клавиши или настройки операционной системы.

#### **DŽ Как увеличить время автономной работы ноутбука?**

Попробуйте выполнить любое из следующих действий:

- используйте функциональные клавиши для регулировки яркости дисплея;
- переключитесь в режим полета, если Вы не используете беспроводное подключение;
- отключите неиспользуемые USB-устройства;
- закройте неиспользуемые приложения, особенно занимающие слишком много памяти.

#### **DŽ Не горит индикатор аккумулятора. Что случилось?**

- Проверьте правильность подключения блока питания.
- Если проблема все же осталась, обратитесь в ближайший сервисный центр за помощью.

#### **DŽ Что делать, если аккумулятор перестал работать?**

Обратитесь в ближайший сервисный центр за помощью.

#### **• Почему тачпад не работает?**

Нажмите **Fn+Esc** для включения тачпада.

#### Почему я не слышу звук из динамиков ноутбука при воспроизведении аудио- и видеофай $n$ <sub>OR</sub> $2$

Попробуйте выполнить любое из следующих действий:

- нажмите Fn+F4 для увеличения громкости динамиков;
- убедитесь, что динамики включены;
- если к ноутбуку подключены наушники, отключите их.
- Невозможно набирать текст на ноутбуке, поскольку курсор постоянно перемещается. Что делать?

Убедитесь, что при использовании клавиатуры Вы не касаетесь тачпада. Тачпад можно отключить. нажав Fn+Esc.

• При нажатии клавиш "U", "I" и "O" отображаются цифры вместо букв. Как это изменить? Нажмите клавишу NumLock (на некоторых моделях) для отключения этой функции и использования указанных клавиш для ввода букв.

#### Как получить лицензионный ключ для переустановки системы?

- Лицензионный ключ Windows прошивается в специальный раздел BIOS при производстве. После установки совместимой редакции Windows активация произойдет автоматически при подключении к сети Интернет.
- Если активация не происходит, проверьте, что установленная редакция Windows соответствует оригинальной (Windows Professional не может быть активирована предустановленным ключом Windows Home).
- Будьте внимательны: при перепрошивке BIOS лицензия Windows может быть потеряна.
- Как загрузить обновленную версию Windows для моего устройства?

Обновления для Windows предоставляются Microsoft с помощью Центра Обновлений Windows. Для того чтобы проверить наличие обновлений, откройте меню «Пуск», выберите пункт «Параметры», затем откройте раздел «Обновление и безопасность». После анализа конфигурации Вашего устройства система скачает и установит актуальную версию Windows.

## Памятка по безопасности

- Не используйте устройство на автозаправочных станциях. Не используйте устройство во время вождения. Не помещайте устройство рядом с подушкой безопасности. Необходимо соблюдать местные законы об эксплуатации устройства в автомобиле и иных средствах передвижения.
- Не используйте функции беспроводной связи в запрещенных местах или местах, где использование устройства будет создавать опасные радиопомехи. Рекомендуется отключать устройство в самолёте и на территории аэропорта.
- y Устройство и аксессуары не предназначены для детей младшего возраста в связи с наличием мелких деталей и риска удушья. Экран устройства может быть повреждён при неаккуратном использовании, его осколки могут иметь острые края и нанести вред ребенку.
- Не используйте наушники на максимальной громкости, это может отрицательно сказаться на Вашем здоровье. Пожалуйста, используйте безопасный уровень громкости.Также мы не рекомендуем непрерывно пользоваться наушниками в течение длительного времени, это может повредить Ваш слух.
- Устройство может быть источником громких звуков, яркого или мигающего света.
- Не подносите устройство к кардиостимуляторам и другим медицинским устройствам персонального использования. При необходимости и по требованию персонала, отключайте устройство в медицинских учреждениях.
- Не роняйте устройство и избегайте ударов о твердые поверхности, это может привести к потере данных, повреждению батареи или к полному выходу устройства из строя.
- Не подвергайте устройство воздействию влаги, это может привести к поломке устройства. Намокание или попадание воды в устройство или на его элементы не является

гарантийным случаем и не подлежит ремонту или замене по гарантии.

- Не используйте устройство во время грозы.
- Держите устройство подальше от сильных магнитных полей во избежание повреждений.
- При зарядке устройства, используйте только зарядное устройство, поставляемое в комплекте. Также избегайте перегибов кабеля или воздействия на него тяжелых предметов, это может привести к перегреву или возгоранию. Ущерб, причиненный устройствам при использовании неоригинальных или поврежденных зарядных устройств, может послужить отказом в гарантийном обслуживании.
- Во избежание поражения электрическим током не касайтесь зарядного устройства влажными руками во время зарядки.
- Не используйте и не заряжайте устройство в помещениях с повышенной влажностью или большим содержанием пыли.
- Не оставляйте устройство в местах с повышенной или пониженной температурой. Если устройство длительное время находится под воздействием прямого солнечного света, в его работе могут возникнуть неполадки.

Диапазон температуры хранения: от -30°С до 60°С. Диапазон рабочих температур: от 5°С до 35°С в условиях нормальной влажности.

- Качество беспроводной связи напрямую зависит от окружающих радиопомех. Большое количество радиопомех снижает производительность модулей связи.
- Не отключайте питание устройства во время обновления ПО или передачи данных, это может привести к сбою данных или другим системным ошибкам.
- Используйте оригинальные аксессуары, поставляемые с устройством. При подключении к другим устройствам, пожалуйста, прочитайте инструкцию по эксплуатации соответствующего устройства. Не используйте несовместимые устройства.
- Некоторые видео-, аудио- и фотофайлы защищены авторскими правами. Несанкциониро-

ванное использование этих данных является нарушением закона об авторском праве.

• Во избежание потери данных сохраняйте резервные копии на внешних устройствах или в рукописном виде.

**Изготовитель не несет гарантийные обязательства в следующих случаях:**

- Если повреждение устройства получено в результате ошибки пользователя, внесения изменений в конструкцию или внешних воздействий.
- Если дефект возник вследствие длительного использования и естественного износа устройства.
- Если повреждение устройства вызвано внешней средой, будь то: воздействие высоких или низких температур, попадание влаги, химических веществ, сыпучих веществ или насекомых.
- Наличие механических повреждений, возникших после передачи устройства покупателю.
- Если неполадки устройства вызваны попытками установки и/или использованием некорректного ПО.

#### Уход и обслуживание

Перед обслуживанием и очисткой устройства необходимо отключить питание и вытащить все аксессуары. Используйте антистатическую мягкую салфетку для очистки устройства или аксессуаров. Не используйте порошковые очистители, химические вещества или моющие средства, это может привести к повреждению корпуса и коррозии контактов.

Не разбирайте устройство и аксессуары, это приведёт к отказу в гарантийном обслуживании устройства. В случае возникновения неисправностей обратитесь в авторизованный сервисный центр.

## Условия утилизации устройства

Устройство необходимо правильно утилизировать в соответствии с местными законами и нормами. Поскольку устройство содержит аккумулятор, следует производить утилизацию устройства и аксессуаров отдельно от бытовых отходов.

### Транспортировка

Перевозка и транспортировка допускается только в заводской упаковке любым видом транспорта с условием соблюдения требований по местонахождению.

#### Правила и условия реализации

Пользователь должен соблюдать применимые правила, а также получить все необходимые разрешения и лицензии на осуществление импорта, экспорта, реэкспорта и реализации устройства, включая программное и аппаратное обеспечение.

#### Модель: IRBIS 15NBC1005

Произведено в Китае.

Изготовитель: «Irbis Hong Kong Limited», address 20th Floor, Wah Hing Commercial Building, 283 Lockhart Road, Wanchai, Hong Kong / «Ирбис Гонконг Лимитед», адрес 20 эт., Вах Хинг Коммершиал Билдинг, 283 Локхарт Роуд, Ванчаи, Гонконг.

Предприятие-изготовитель: «Dongguan Winn Technology Co., Ltd.» / «Донггуан Винн Технолоджи Ко., Лтд.», Winn Tech Industrial Park Xianghe Rd. Xinmin Area, Chang'an Dongguan City Guangdong Province, China. / Винн Тех Индастриал Парк Сиангхе Рд. Ксинмин Эриа, Чанган Донггуан Сити Гуангдонг Провинс, Китай.

Импортер: ООО «ТРЕОЛАН», 105066, город Москва, ул. Доброслободская, д. 5, этаж 2, комн. 8.

## Примечание:

Производитель сохраняет за собой право изменять любую информацию, технические характеристики и комплектацию без предварительного уведомления и обязательств.

Производитель не несет ответственности за технические или редакционные ошибки, допущенные в данном руководстве. Также компания не несет ответственности за случайные или косвенные убытки при доставке или использовании данного материала.

Срок службы данного изделия - 2 года. Гарантийный срок указан в гарантийном талоне. Настоящее издание является собственностью компании.

Воспроизведение, хранение в системе поиска информации и передача любой из частей настоящего издания в любых целях и в любой форме, с помощью любых средств может осуществляться только при получении разрешения владельца.

Любые наименования, логотипы и торговые марки, встречающиеся в настоящем издании, являются зарегистрированными торговыми знаками, принадлежащими их владельцам.

#### Информация о сертификате соответствия

Полную информацию о сертификате Вы можете получить у продавца.

## Гарантии изготовителя

#### Условия гарантийного обслуживания (выписка из Правил гарантийного обслуживания)

- 1. Если в период эксплуатации Продукции произошло нарушение ее работоспособности, наступившее вследствие проявления скрытых дефектов<br>17 или других неисправностей (за исключением случаев, указанных в п.п. 4 и 6), то автори гарантийный и принимает меры для восстановления работоспособности Продукции в соответствии с действующим законодательством РФ и в установленном данным документом порядке.
- 2. При наступлении гарантийного случая авторизованный сервисный центр не несет ответственности за сохранность информации клиента, а также не отвечает за прямые или косвенные убытки клиента и (или) любые виды упущенной выгоды и потерь, наступившие в результате нарушения работоспособности Продукции (Изделия, Периферийного Устройства или Комплектующих), если в специальном соглашении не оговорено иное.
- **3. Гарантийное обслуживание проводится на территории авторизованных сервисных центров. Список сервисных центров приведен на сайте www. irbis-digital.ru в разделе «Поддержка». Все вопросы по поддержке продуктов можно задать через форму обратной связи на сайте www.irbisdigital.ru или по телефону: +7 (495) 984-06-02.**
- 4. Под определение гарантийного случая не подпадает нештатная ситуация, возникшая в процессе эксплуатации техники, в дальнейшем называемая негарантийным случаем, если по вине клиента произошли:
	- 4.1. любые механические повреждения (трещины, изломы, царапины), сказавшиеся на работоспособности Продукции или повлекшие разрушение защитных покрытий, пломб, наклеек, фирменных стикеров и т.п.;
	- 4.2. нарушения работоспособности любого компонента Продукции, вызванные попаданием (в любой комбинации) посторонних веществ, жидкостей, предметов или объектов (в т.ч. органического происхождения) внутрь любого из устройств, входящих в комплект поставки Продукции;
	- 4.3. выход из строя Продукции в случае модификации заводского системного программного обеспечения (прошивки) лицами, не уполномоченными на проведение таких действий, в т.ч. изменение параметров работы ЦПУ («попытки разгона»);
	- 4.4. повреждения Продукции, повлекшие разрушение микросхем и (или) «обгорание» контактов, повреждения портов для подключения периферийного оборудования;
	- 4.5. повреждения Продукции, связанные с подключением Клиентом внешних устройств при включенном питании, при воздействии статических или электромагнитных полей;
	- 4.6. повреждения функциональных элементов (в том числе термические), вызванные использованием поврежденных зарядных устройств/ кабелей, или зарядных устройств с характеристиками, отличными от характеристик зарядного устройства, входящего в комплект поставки;
	- 4.7. нарушения работоспособности Продукции, вызванные самостоятельным или выполненным третьими лицами ремонтом;
	- 4.8. нарушения работоспособности Продукции, связанные с наличием программ-вирусов;
	- 4.9. выход из строя Продукции по причинам, вызванным стихийными бедствиями, катастрофами и действиями непреодолимой силы;
- 5. Во всех перечисленных негарантийных случаях Сервисный центр обязан выдать Клиенту не позднее, чем через ДВА рабочих дня после предъявления неисправной Продукции, Заключение о нарушении условий гарантии (акт об отказе в гарантийном обслуживании) с обязательным обоснованием причины отказа.
- 6. Настоящая гарантия не распространяется на:
	- 6.1. случаи наличия на сенсорной панели одиночных пикселей в виде светлых или темных точек на экране (это структурная особенность LCD-технологии, которая не является признаком неисправности);
	- 6.2. программное обеспечение, поставляемое вместе с Продукцией;
	- 6.3. расходные материалы и комплектующие, приравненные к расходным материалам, поставляемые вместе с Продукцией;
	- 6.4. периферийное оборудование, имеющее следы механического износа (стертые/поврежденные клавиши, корпусные детали и т.п.);
	- 6.5. интерфейсные и соединительные кабели;
	- 6.6. документацию, DVD-диски, упаковочные материалы, поставляемые вместе с Продукцией;
	- 6.7. случаи использования устройства не по его прямому назначению, либо для целей, не соответствующих личному домашнему применению.

# Гарантийный талон

# Срок гарантии

- **•** Гарантийный срок, установленный на продукцию IRBIS, составляет 12 месяцев с даты продажи (передачи изделия покупателю). Если дату передачи изделия установить невозможно, срок гарантии исчисляется с даты производства изделия.
- **•** Гарантийный срок на аккумуляторные батареи, установленные в изделии, зарядное устройство и аксессуары, поставляемые в комплекте, составляет 12 месяцев с даты продажи. Гарантия на естественную потерю емкости аккумулятора не распространяется.

Дата производства (год, месяц) определяется по серийному номеру изделия.

Гарантийное обслуживание осуществляется при предъявлении потребителем кассового (товарного) чека и полностью заполненного гарантийного талона (с указанием даты покупки, модели изделия, его серийного номера, наименования и печати продавца) вместе с изделием в течение гарантийного срока. При отсутствии указанных документов и невозможности установить дату продажи, в соответствии с законодательством о защите прав потребителей гарантийный срок исчисляется с даты производства, определяемой по серийному номеру изделия.

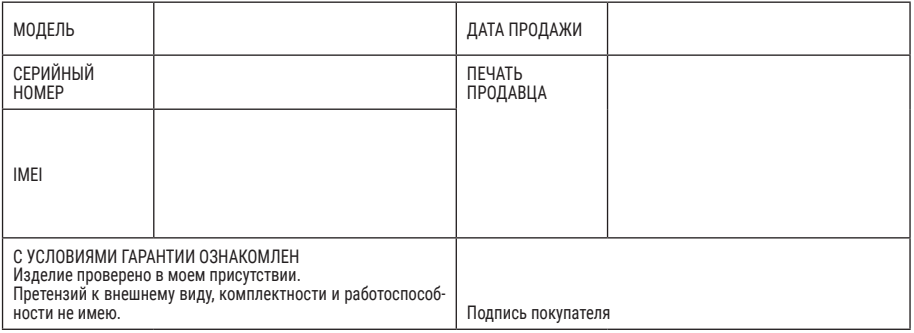

www.irbis-digital.ru

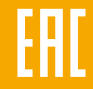